# RZxS シリーズ用 Modbus Driver (形式:RZOCX) 取扱説明書

(本取扱説明書は OCX アプリケーションのバージョン Ver. 1.0.0 に対応しています)

NM-5651-A 改2

目次

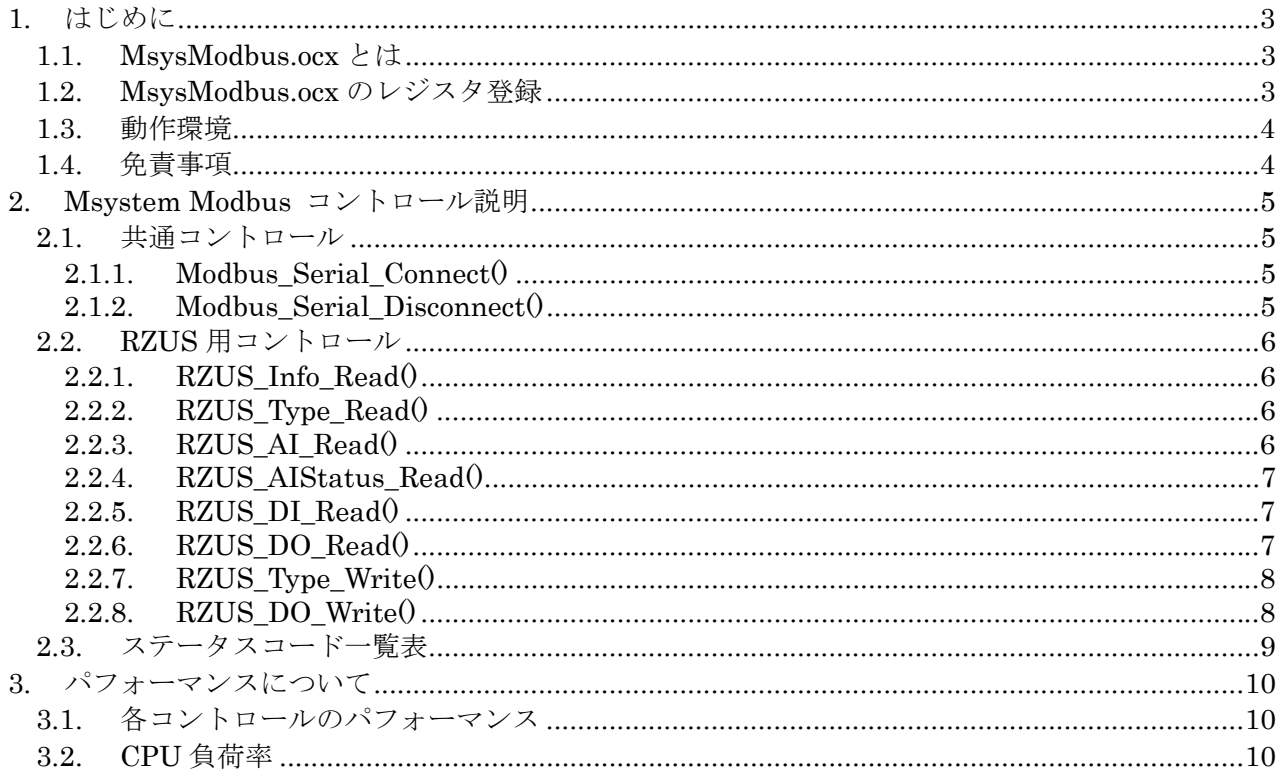

# 1. はじめに

本書は、「RZxS シリーズ用 Modbus Driver:RZOCX」の取り扱い方法、操作手順、注意事項など を説明したものです。Windows 上の OLE コンテナアプリケーションである Visual Basic, Excel など の操作や用語を理解している方を前提にしています。アプリケーション Visual Basic, Excel などの操 作や用語については、それぞれのマニュアルを参照してください。

なお、本文中の MsysModbus.ocx、MbMaster.ocx を総称して RZOCX と呼んでいます。

# 1.1. MsysModbus.ocx とは

一般に、ActiveX コントロール(OCX)とは、Windowsにおいてアプリケーションソフト間のデー タ連携を実現する仕組みであるOLEに準拠して作成されたソフトウェア部品です。単独で実行するこ とはできず、アプリケーションソフトに組み込んで使用します。

Msystem Modbus ActiveX Control (MsysModbus.ocx) は、Visual Basic や Excel などの OLE コ ンテナアプリケーション上で、PC の COM ポートに接続された Modbus デバイスのデータに迅速にか つ容易にアクセスすることを可能にします。 接続は、複数の Modbus デバイスにアクセスでき、非同 期動作が可能です。

MsysModbus.ocx は、Modbus Serial 通信のデータ構造や通信の仕組み、通信のエラー処理、また、 Modbus デバイスの各種データのアドレスを知る必要なく、Modbus Serial 通信の Open/Close やデー タの Read/Write を容易に行なえるようにします。

また、MsysModbus.ocx は、アドレス指定で1byte データにアクセスできる MbMaster.ocx を含む 形式で作成されています。それゆえ、MsysModbus.ocx を組み込んだアプリケーション上では、 MbMaster.ocx のコントロールも直接利用することができます。MbMaster.ocx のコントロールに関し ては、Modbus Master ActiveX Control 取扱説明書に記述してありますので、ご覧下さい。

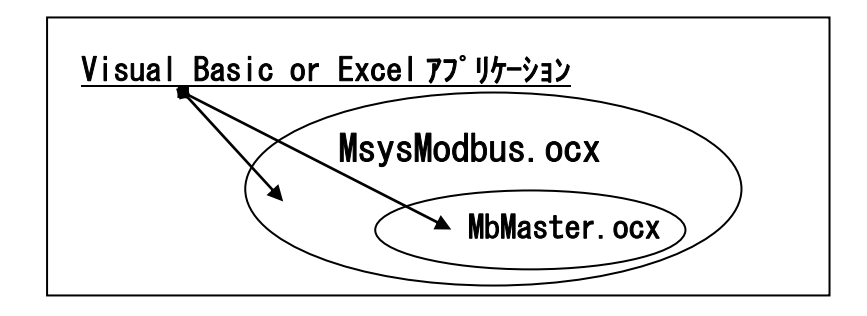

# 1.2. MsysModbus.ocx のレジスタ登録

MsysModbus.ocx のコントロールをアプリケーションで使う前に、Windows レジストリーに MsysModbus.ocx と MbMaster.ocx を登録する必要があります。以下の例のように、DOS コマンドで RegSvr32.exe の引数にフルパスのコントロール名を与えることで、登録することができます。ただし、 各 ocx と一緒にダウンロードされる modbusm.dll ファイルが、ocx ファイルと同一フォルダ内に必要 です。

> Regsvr32 C:¥xxxxx¥xxxxx¥MsysModbus.ocx Regsvr32 C:¥xxxxx¥xxxxx¥MbMaster.ocx

簡単な登録方法として、SampleProj フォルダ内にバッチファイル MsysReg.bat が用意してありま す。MsysModbus.ocx と MbMaster.ocx の両方のレジスタ登録を一緒に行うことができます。 レジスタ登録"succeeded"を示すメッセージがそれぞれ出力されますので、OK をクリックして下さい。

# 1.3. 動作環境

MsysModbus.ocx をお使いいただくためには,以下のハードウェアとソフトウェアが必要です。

- ・ Windows2000,XP が正しくインストールされた DOS/V 互換パーソナルコンピュータ。
- ・ Visual Basic や Excel などの Windows 上で動作するソフトウェア

# 1.4. 免責事項

サンプルソースファイルのコーディング、その他の内容に関するご質問等のお問い合わせには対応 いたしませんので、ご了承ください。また、本ソフトウェアは無償で提供されますが、本製品の保守、 保証は行わないものとします。

# 2. Msystem Modbus コントロール説明

# 2.1. 共通コントロール

各種 Modbus デバイスへ共通にアクセスできるコントロールです。

## 2.1.1. Modbus\_Serial\_Connect()

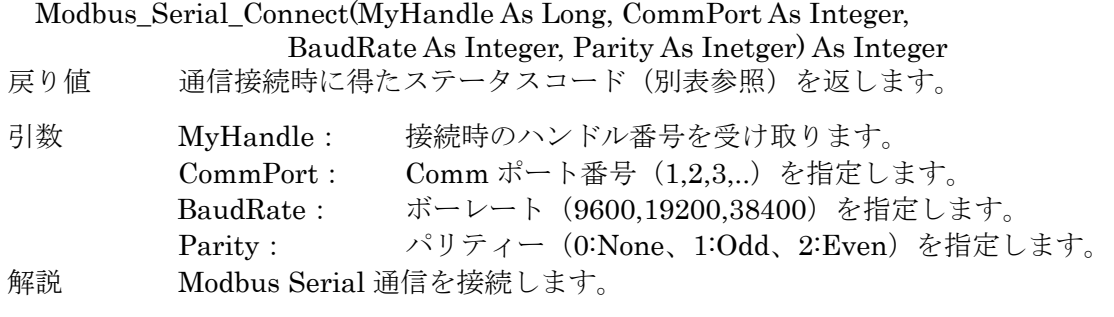

例 Dim MyHandle As Long MsysModbus1.Modbus\_Serial\_Connect(MyHandle, 1, 38400, 1)

## 2.1.2. Modbus\_Serial\_Disconnect()

Modbus\_Serial\_Disconnect(MyHandle As Long) As Integer

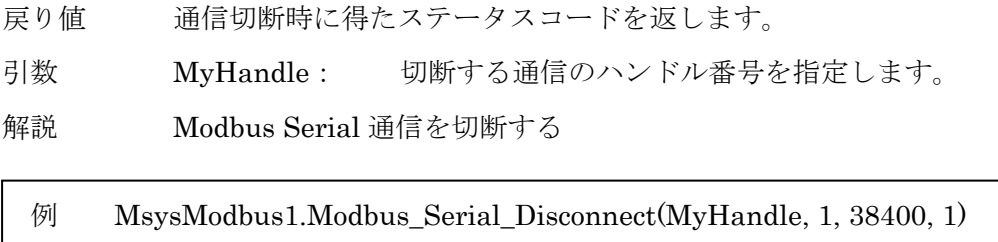

# 2.2. RZUS 用コントロール

RZUS、RZMS(以下 RZUS と記述) デバイスにアクセスできるコントロールです。

#### 2.2.1. RZUS\_Info\_Read()

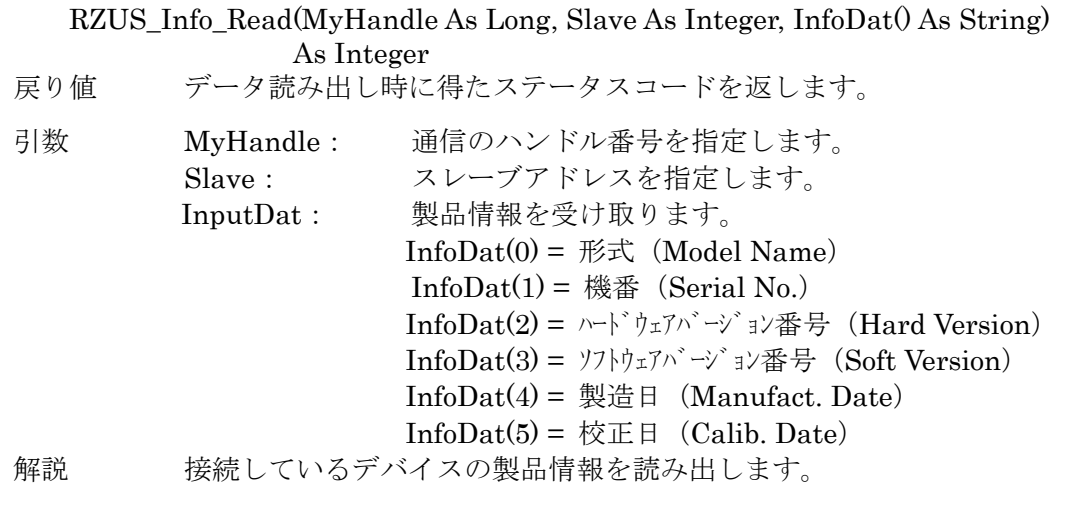

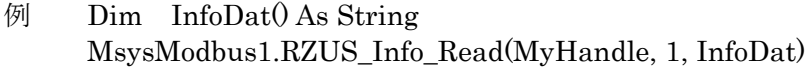

#### 2.2.2. RZUS\_Type\_Read()

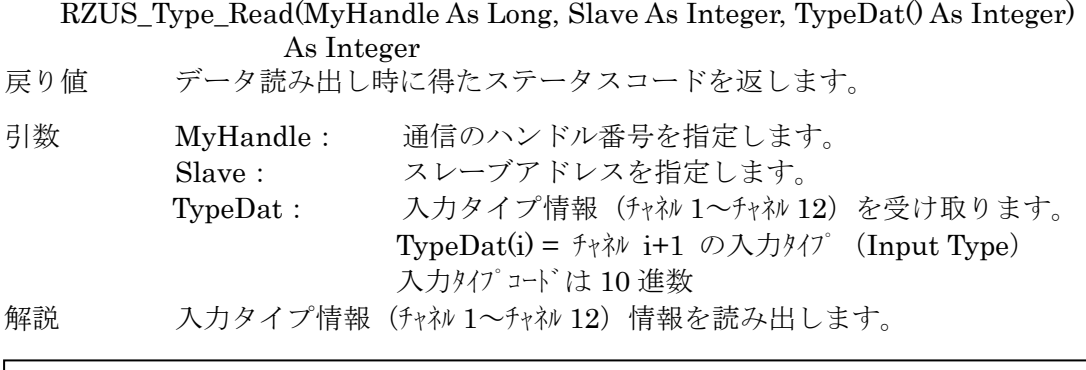

例 Dim TypeDat() As Integer MsysModbus1.RZUS\_Type\_Read(MyHandle, 1, TypeDat)

## 2.2.3. RZUS\_AI\_Read()

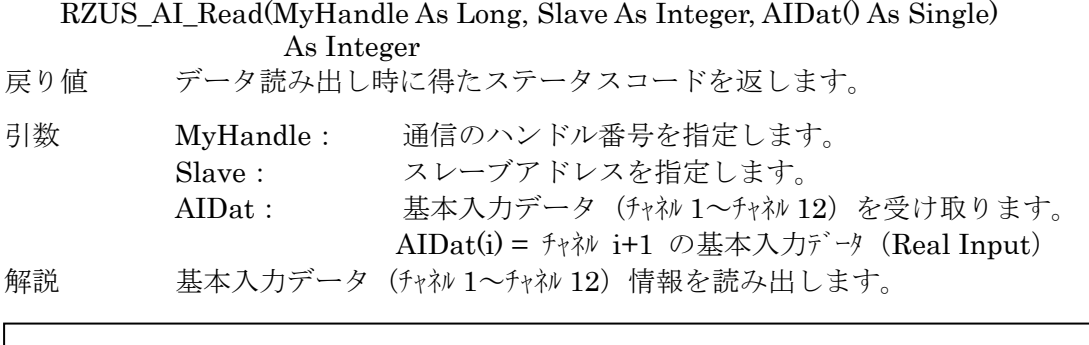

 $\emptyset$  Dim AIDat $\emptyset$  As Single MsysModbus1.RZUS\_AI\_Read(MyHandle, 1, AIDat)

## 2.2.4. RZUS\_AIStatus\_Read()

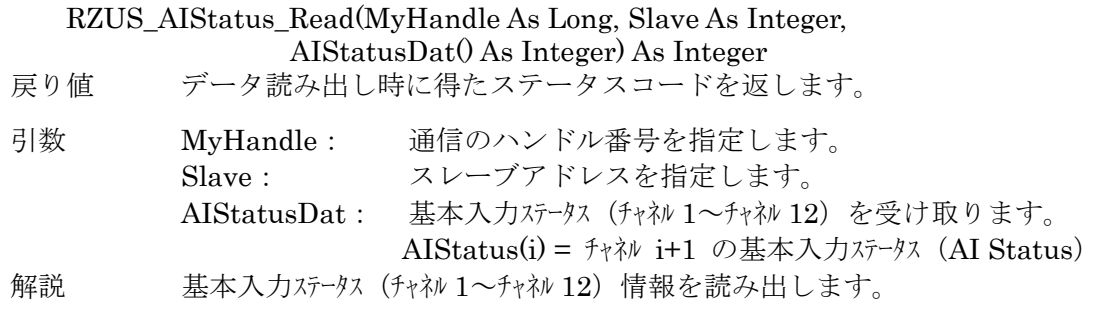

例 Dim AIStatusDat() As Integer MsysModbus1.RZUS\_AIStatus\_Read(MyHandle, 1, AIStatusDat)

# 2.2.5. RZUS\_DI\_Read()

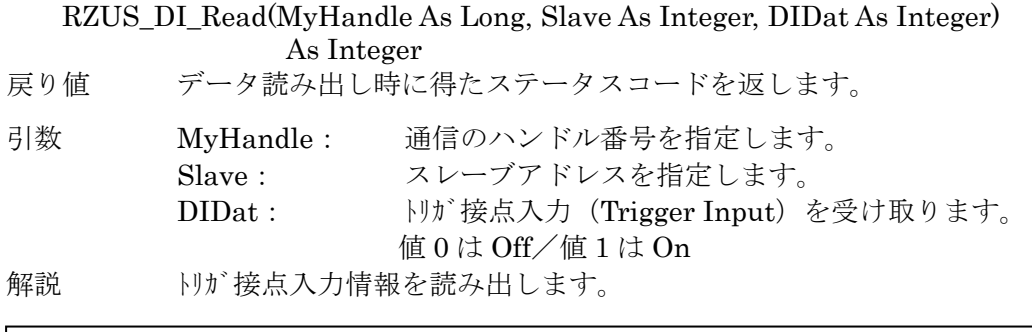

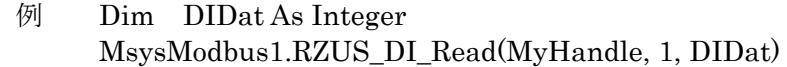

# 2.2.6. RZUS\_DO\_Read()

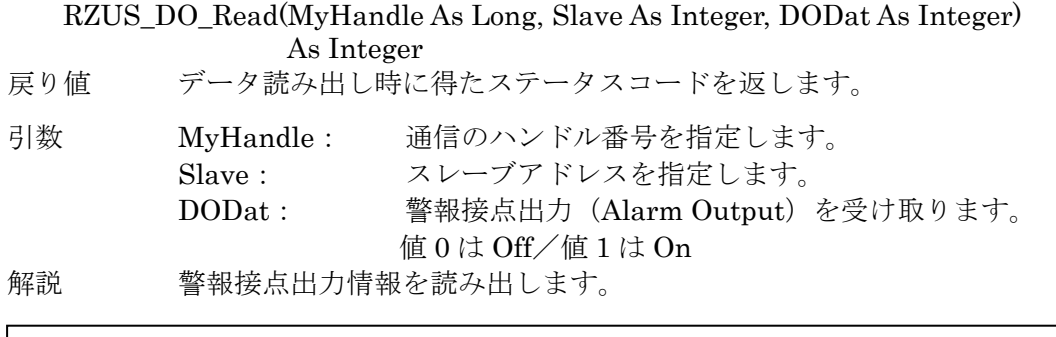

例 Dim DODat As Integer MsysModbus1.RZUS\_DO\_Read(MyHandle, 1, DODat)

# 2.2.7. RZUS\_Type\_Write()

RZUS\_Type\_Write(MyHandle As Long, Slave As Integer, TypeDat() As Integer) As Integer 戻り値 データ書き込み時に得たステータスコードを返します。 引数 MyHandle: 通信のハンドル番号を指定します。 Slave: スレーブアドレスを指定します。 TypeDat: 入力タイプ情報 (チャネル 1~チャネル 12) を指定します。 TypeDat(i) =  $f \nmid \psi$  i+1 の入力タイプ (Input Type) 入力タイプコードは 10 進数 解説 入力タイプ情報 (チャネル 1~チャネル 12)情報を書き込みます。

例 Dim TypeDat() As Integer For  $i = 1$  To  $12$  $TypeDot(i) = 5$  Next i MsysModbus1.RZUS\_Type\_Write(MyHandle, 1, TypeDat)

## 2.2.8. RZUS\_DO\_Write()

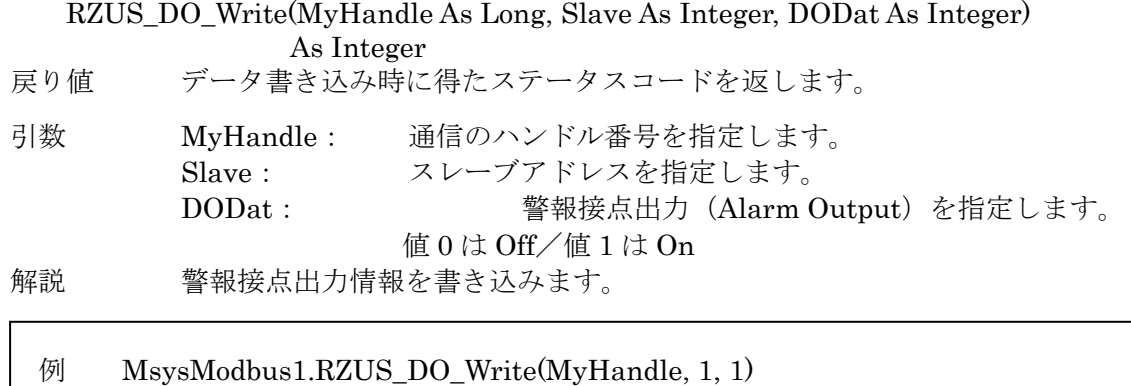

# 2.3. ステータスコード一覧表

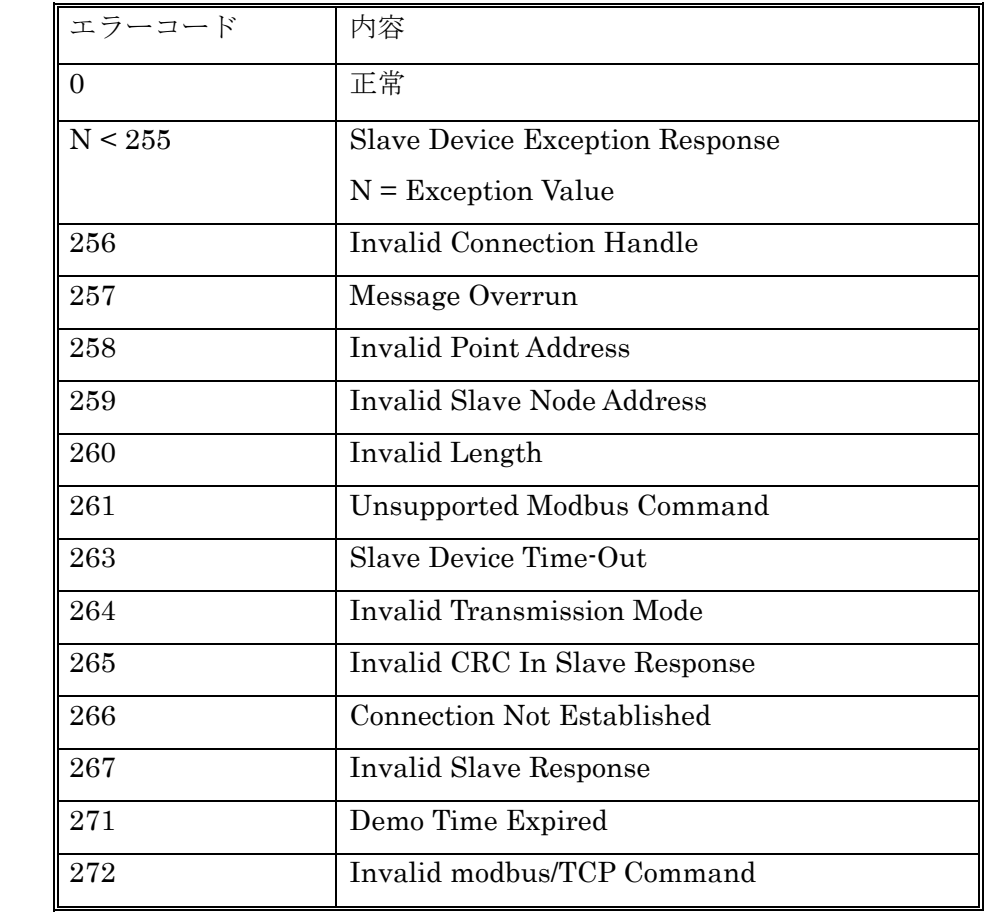

# 3. パフォーマンスについて

## 3.1. 各コントロールのパフォーマンス

OS:Windows2000、CPU:Pentium(R)4 1.60GHz にて測定した結果を参考用として下記に示 します。各パフォーマンスは、動作するパソコンの OS、環境、ドライバ等に大きく依存します。実際 の使用に関しては、必ず、動作用パソコンにて実測値をご確認ください。

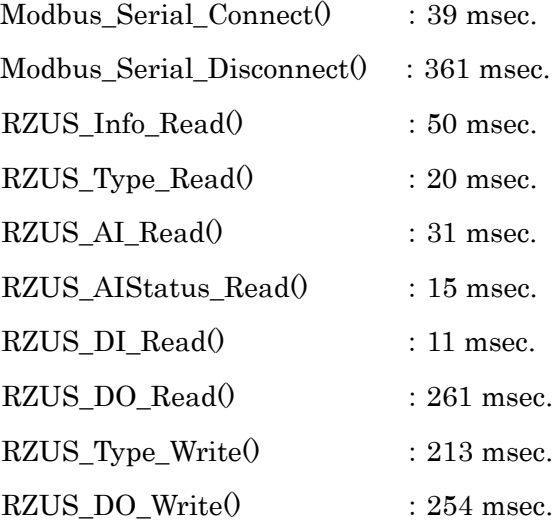

#### 3.2. CPU 負荷率

MsysModbus コントロールは、通信パフォーマンスをあげるため、各コントロールの中には CPU 負荷率を開放する仕組みをは入れていません。それゆえ、周期的にコントロールを呼び出すプログラ ミングをしたアプリケーションは、CPU 負荷率が高くなってしまいます。

Visual Basic のサンプルプログラムのように、コントロールの呼び出しと呼び出しの間に、適宜に Sleep()関数を使用すると、CPU を他アプリケーションに開放することができ、CPU 負荷率を下げる ことが可能です。必要に応じてご対処ください。